# Scheda di riferimento rapido Point-to-Point wireless Ī

## Sommario

[Introduzione](#page-0-0) **[Prerequisiti](#page-0-1) [Requisiti](#page-0-2)** [Componenti usati](#page-0-3) **[Convenzioni](#page-0-4)** [Formule](#page-1-0) [Bande di frequenza](#page-1-1) [Guadagno antenna](#page-1-2) [Sensibilità del ricevitore](#page-2-0) [Alcuni punti chiave da ricordare su RF](#page-2-1) [Comandi e grafici utili: \(comandi dell'interfaccia radio\)](#page-3-0) [Informazioni correlate](#page-5-0)

## <span id="page-0-0"></span>Introduzione

Questo documento è un rapido riferimento a formule e informazioni utili per comprendere una connessione wireless. Utilizzare queste formule e questi grafici per acquisire familiarità con il collegamento senza fili e per la risoluzione dei relativi problemi.

# <span id="page-0-1"></span>**Prerequisiti**

## <span id="page-0-2"></span>**Requisiti**

Non sono previsti prerequisiti specifici per questo documento.

### <span id="page-0-3"></span>Componenti usati

Il documento può essere consultato per tutte le versioni software o hardware.

Le informazioni discusse in questo documento fanno riferimento a dispositivi usati in uno specifico ambiente di emulazione. Su tutti i dispositivi menzionati nel documento la configurazione è stata ripristinata ai valori predefiniti. Se la rete è operativa, valutare attentamente eventuali conseguenze derivanti dall'uso dei comandi.

### <span id="page-0-4"></span>**Convenzioni**

Per ulteriori informazioni sulle convenzioni usate, consultare il documento [Cisco sulle convenzioni](http://www.cisco.com/en/US/tech/tk801/tk36/technologies_tech_note09186a0080121ac5.shtml)

# <span id="page-1-0"></span>**Formule**

- Guadagno o perdita (dB) = 10 Log<sub>10</sub> P2/P1P1 = potenza in ingresso, P2 = potenza in uscita
- $\bullet$  Potenza (dBm) = 10 Log $_{10}$  (potenza (mW)/1 mW)oPotenza (dBW) = 10 Log $_{10}$  (potenza (W)/1WNota:  $0$  dBm = 1 mWNota:  $30$  dBm = 1 WNota: +30 dBm = 0 dBWNota: -30 dBW = 0 dBm
- SNR (Signal-to-Noise Ratio, rapporto segnale/rumore) in dBm = quantità di segnale che supera il livello di rumore= livello del segnale (dBm) - livello del rumore (dBm)
- EIRP (Effective Isotropical Radiated Power) in dBW/dBm = descrive le prestazioni di un sistema trasmittente= Potenza di uscita Tx (dBW/dBm) + Guadagno antenna (dBi) - Perdita di linea (dB)
- $\bullet$  Margine di dissolvenza (dB) = potenza del segnale aggiuntiva aggiunta a un collegamento per garantire che continui a funzionare anche in caso di effetti di propagazione del segnale= Guadagno sistema + Ant. Guadagno (Tx + Rx) - Perdita di percorso dello spazio libero - Perdita di cavi/connettori (ciascuna estremità aggiunta insieme)
- Guadagno di sistema (dBm) = guadagno totale del sistema radio senza prendere in considerazione le antenne/i cavi= Potenza Tx - Sensibilità Rx
- Free Space Path Loss (dB)= energia del segnale persa durante l'attraversamento di un percorso nello spazio libero solo senza altri ostacoli= (96,6 + 20 Log<sub>10</sub> (distanza in miglia) + 20 Log10 (frequenza in GHz))= (92.4 + 20 Log<sub>10</sub> (distanza in chilometri) + 20 Log<sub>10</sub> (frequenza in GHz))
- Livello Rx (dBm) =Alimentazione Tx Perdita di cavi/connettori + Guadagno antenna FSPL + Guadagno antenna - Perdita di cavi/connettoriAlcune antenne sono specificate in dBdPer convertire da dBd a dBi aggiungere 2.Esempio: 20 dBd = 22 dBi

## <span id="page-1-1"></span>**Bande di frequenza**

MDS = 2,150 GHz - 2,162 GHz

- MDS = 2,5 GHz 2,690 GHz (con licenza)
- UNII = 5,725 GHz 5,825 GHz (senza licenza)

LMDS = 27,5 GHz - 28,35 GHz, 29,10 GHz - 29,25 GHz, 31 GHz - 31,30 GHz

#### <span id="page-1-2"></span>Guadagno antenna

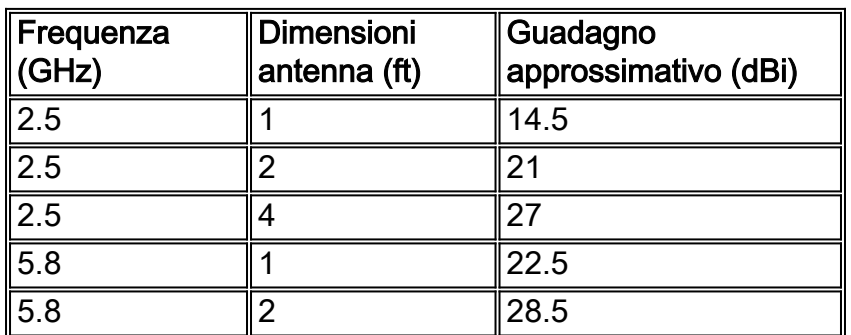

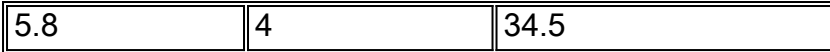

(Perdita per connettore  $=$  ~.25dB)

### <span id="page-2-0"></span>Sensibilità del ricevitore

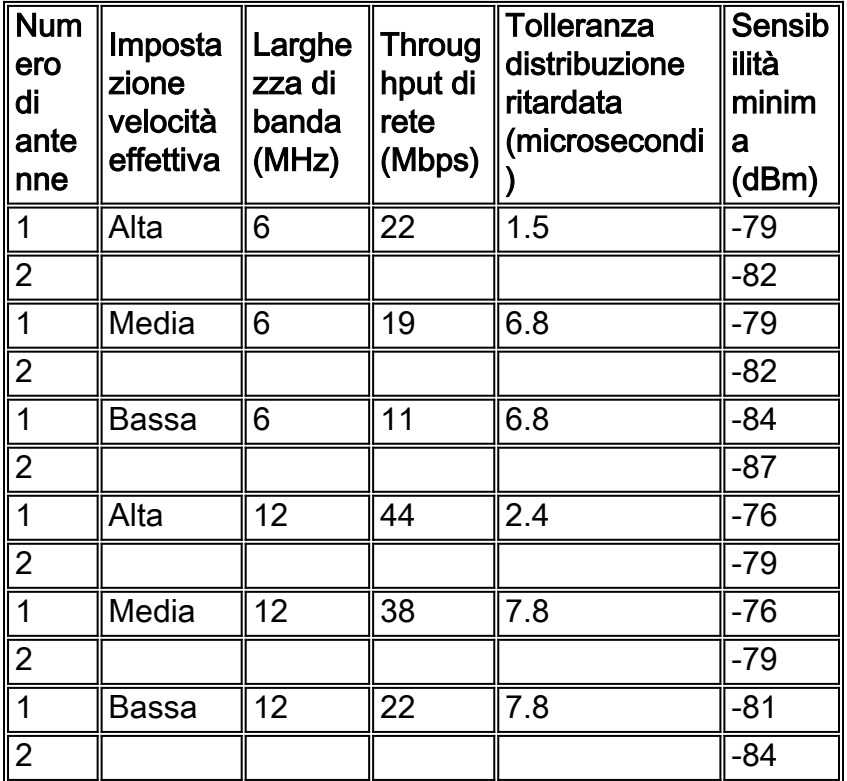

# <span id="page-2-1"></span>Alcuni punti chiave da ricordare su RF

Guadagno: Indicazione della concentrazione dell'antenna di potenza irradiata in una determinata direzione.

Propagazione: Come un segnale RF passa da un punto all'altro.

Dissolvenza a percorsi multipli: Nota come attenuazione del segnale per uno dei seguenti fattori:

Nota: anche nota come dissolvenza selettiva, poiché l'attenuazione varia in base alla frequenza

- La diffrazione si verifica quando un segnale incontra un confine netto tra una regione attraverso la quale può facilmente passare e una regione di ostruzione riflessiva. La dispersione fa sì che il segnale si pieghi attorno all'angolo formato dal contorno.
- La rifrazione si verifica quando c'è una variazione nella densità dell'aria che rifrange o piega parte del segnale lontano dal ricevitore.
- La riflessione si verifica quando il segnale viene riflesso da qualcosa come un lago o una finestra di vetro. Il segnale riflesso distorce, attenua e annulla.
- L'assorbimento si verifica quando gli oggetti assorbono l'energia del segnale e la forza totale desiderata del segnale non raggiunge il ricevitore. Gli alberi sono noti per assorbire l'energia del segnale.

Larghezza di banda: Banda di frequenze all'interno delle quali un'antenna o un sistema funzionano in modo accettabile.

Larghezza: Larghezza totale in gradi del lobo di radiazione principale di un'antenna.

Polarizzazione: Per funzionare in modo efficace, le antenne dello stesso collegamento wireless devono avere la stessa polarizzazione.

Perdita di cavi: I cavi comportano sempre una perdita di energia RF.

- La quantità di perdita di energia RF è proporzionale alla lunghezza e alla frequenza del cavo.
- La quantità di perdita di energia RF è inversamente proporzionale al diametro del cavo.
- I tipi di cavi più flessibili subiscono maggiori perdite.

### <span id="page-3-0"></span>Comandi e grafici utili: (comandi dell'interfaccia radio)

#### Comandi di configurazione iniziale

Questi sono i comandi necessari che è necessario attivare per rendere operativo il collegamento wireless.

- impostazione del canale radio
- banda operativa radio
- antenne riceventi radio
- potenza di trasmissione radio
- radio master o slave
- perdita di cavi radio

#### Comandi per la risoluzione dei problemi

#### loopback radio {IF | RF}

#### Esempio: loopback locale IF principale

- Se il loopback IF non riesce, il problema è rappresentato da una scheda di linea wireless difettosa.
- $\bullet$  Se il **loopback RF** fallisce ma **SE il loopback** non lo fa, il problema è da qualche parte tra la linecard e il transverter, o con il trasverter stesso.

#### Comando: allineamento antenna radio

Tensione CC rispetto al livello Rx (lettura della tensione da ODU)

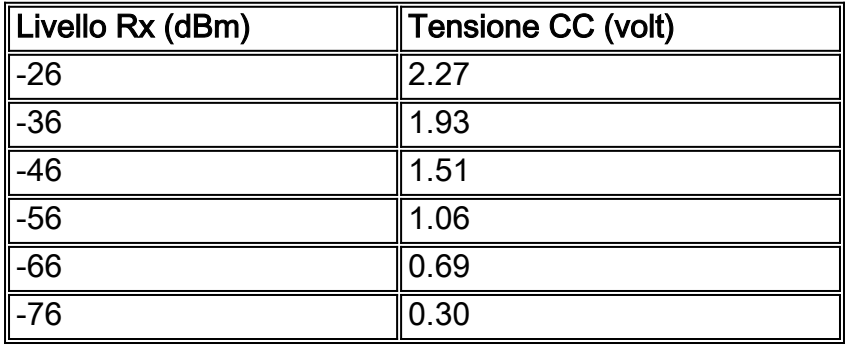

#### Comando: show int slot/port arq

#### Latenza e throughput

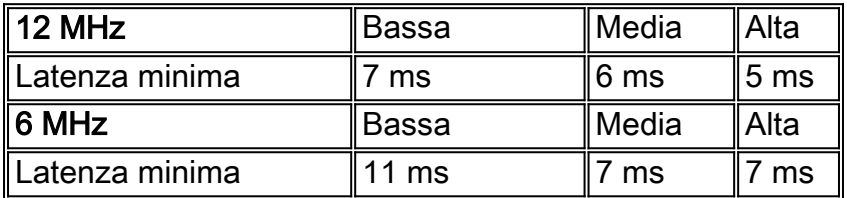

(il valore predefinito è 11 ms)

- Affinché il collegamento funzioni, entrambe le estremità devono avere le stesse impostazioni di arq configurate.
- La latenza di dati e voce è la stessa.

#### Comandi di monitoraggio

soglia radio metrica:

**show int radio slot/port metrics-threshold**

- EFS secondo senza errori
- ES secondo errato
- SES secondo con errori gravi
- CSES secondo errato consecutivo
- DS secondi degradati
- DM minuto degradato

metriche dei collegamenti:

- show int metriche collegamento slot/porta
- show int slot/port 24hour-metrics
- show int slot/port 1 ora-metrics
- show int slot/port 1 minuto-metrics
- show int slot/port 1second-metrics

Il valore Delta alla fine del comando visualizza la modifica; in caso contrario, i dati sono cumulativi. Questo comando visualizza gli errori pre e post-ARQ.

istogramma radio:

**radio histogram**

- Misurazioni effettuate da valori minimi, medi, massimi ottenuti da istogramma
- Varianza costellazione =SNR = -10 Log10 (valore Varianza costellazione da ●istogramma/86016)
- Guadagno totale per antenna = formula per calcolare il livello del segnale Rx dal guadagno totale =Ingresso di alimentazione Rx (dBm) = ((valore di guadagno totale dall'istogramma)/2 - 96) dBm
- $\cdot$  IN per Antenna =SNR = -10 Log10 (valore IN da istogramma/65536) + 9

#### LED:

**show int radio slot/port led** Èpossibile cambiare il colore dei LED in base alle proprie preferenze.

#### Comandi debug:

#### debug del registro radio dettagliato

#### debug dei messaggi radio

Prima di provare i comandi di debug, consultare le [informazioni importanti sui comandi di debug](http://www.cisco.com/en/US/tech/tk801/tk379/technologies_tech_note09186a008017874c.shtml).

#### Calcola potenza segnale

La scheda modem wireless attualmente non calcola né visualizza la potenza del segnale ricevuto. Per risolvere il problema, utilizzare questa procedura per calcolare una stima della potenza del segnale ricevuto:

- Misurare l'attenuazione AGC totale del sistema con il comando radio histogram totalGain 1. <n> 1 2 50 coll 10 per 10 sum true, dove <n> è il numero dell'antenna (1 o 2).
- 2. Trovare il valore del guadagno totale medio nei dati dell'istogramma visualizzato.
- Calcolare la forza stimata del segnale ricevuto (in dBm) con il seguente calcolo:forza stimata 3. del segnale ricevuto = ((guadagno totale medio) / 2) - 96 dBm

## <span id="page-5-0"></span>Informazioni correlate

- [Guida alla risoluzione dei problemi wireless](http://www.cisco.com/warp/customer/102/wwan/wireless_troubleshooting_p2p.html?referring_site=bodynav)
- [Domande frequenti e checklist per la risoluzione dei problemi wireless](http://www.cisco.com/warp/customer/102/wwan/wireless_trouble_faq.html?referring_site=bodynav)
- [Output Di Debug Wireless Da Possibili Problemi Di Connessione Fisica](http://www.cisco.com/en/US/products/hw/cable/ps2217/products_configuration_example09186a0080193dac.shtml?referring_site=bodynav)
- [Supporto tecnico Cisco Systems](http://www.cisco.com/en/US/customer/support/index.html?referring_site=bodynav)